## **PARA RECUPERAR TU NIP**

• INGRESA A SIIAU

## sijau.udg.mx

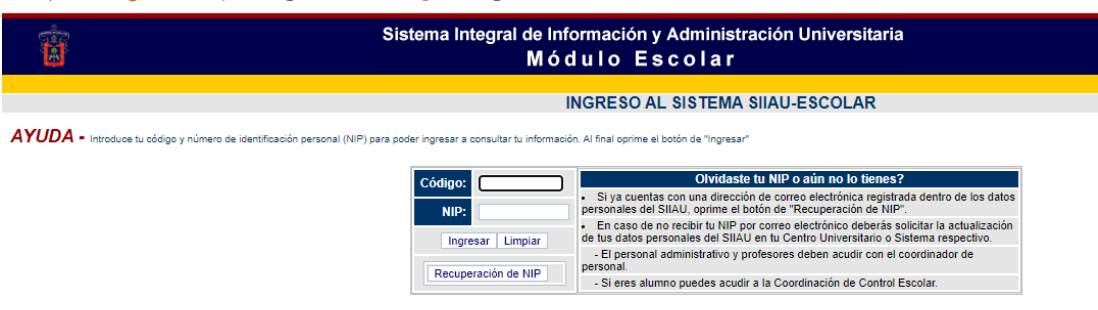

• COLOCA TU CODIGO Y PRESIONA LA OPCIÓN Recuperación de NIP

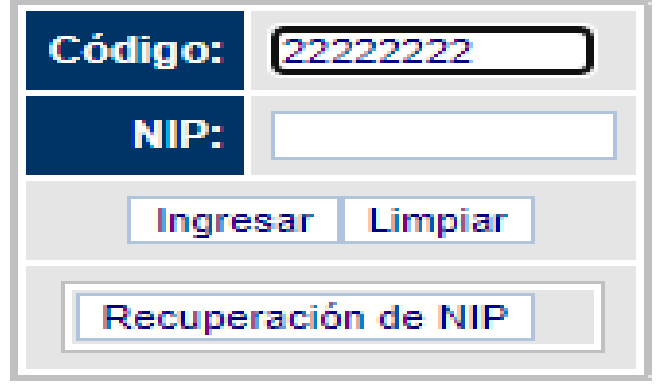

- . TU NIP SERA ENVIADO A EL CORREO QUE TU **PROPORCIONASTE CUANDO HICISTE TRAMITES A LA ESCUELA.**
- SI EL CORREO QUE PROPORCIONASTE YA NO ES EL MISMO, COMUNICATE A LA ESCUELA O ENVÍA UN CORREO A escolarpolitecnicagdl@gmail.com PROPORCIONANDO TU CÓDIGO Y NOMBRE Y EL NUEVO CORREO ELECTRÓNICO.